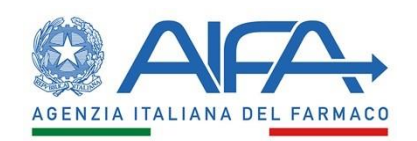

## **Accesso agli atti del proprio elaborato ed estrazione del codice prova.**

Per accedere agli atti e visionare il proprio elaborato il candidato dovrà collegarsi al sito web di seguito indicato [https://aifa.selezionidigitali.it](https://aifa.selezionidigitali.it/)

Il candidato dovrà digitare la username presente nel talloncino rilasciato all'identificazione il giorno della prova concorsuale, selezionare la voce apposita da menu a tendina, selezionare la casella per l'accettazione della privacy e cliccare sul pulsante **ACCEDI**.

Successivamente la piattaforma richiederà l'inserimento del **CODICE ATTI**, trascritto dal candidato, al termine della prova sul medesimo talloncino.

Il candidato potrà così prendere visione del proprio elaborato; nell'intestazione di in ogni pagina è riportato il **CODICE PROVA**, codice identificativo del proprio elaborato inserito nell'elenco dei punteggi in formato anonimo pubblicato sul "*Portale unico del reclutamento*" (inPA) e sul sito istituzionale dell'Agenzia Italiana del Farmaco.